## Manage Blogs

## **To View blog:**

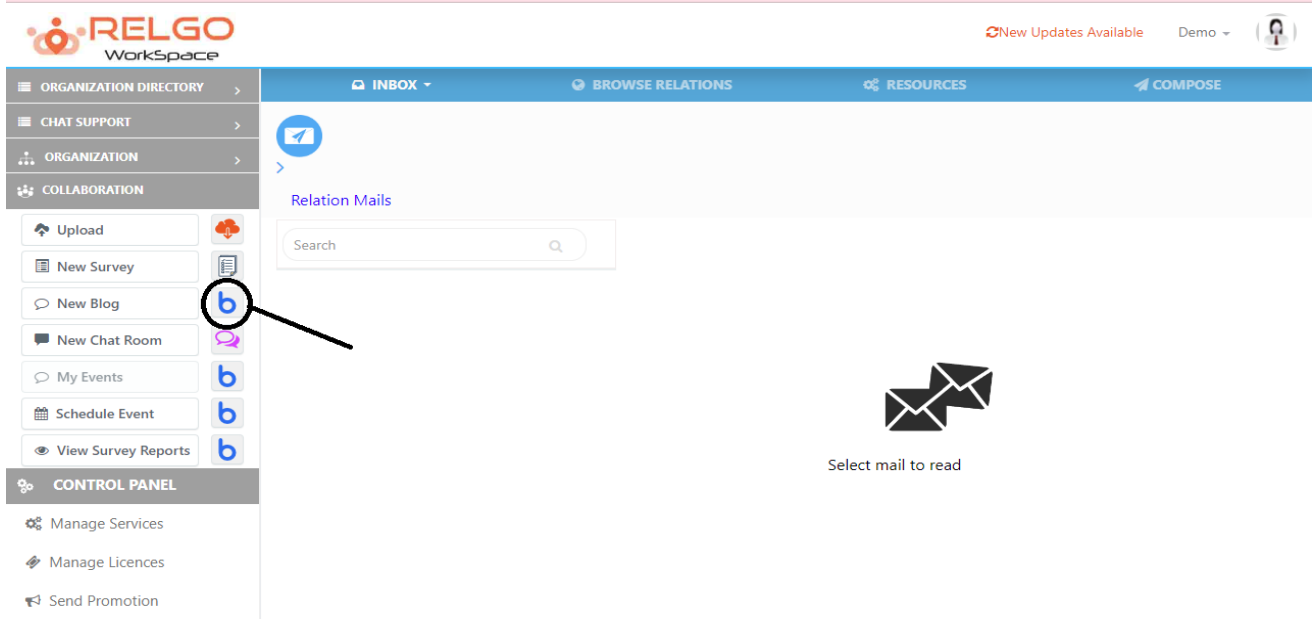

By clicking on the Blog icon, the list of Blogs available in the account are displayed.

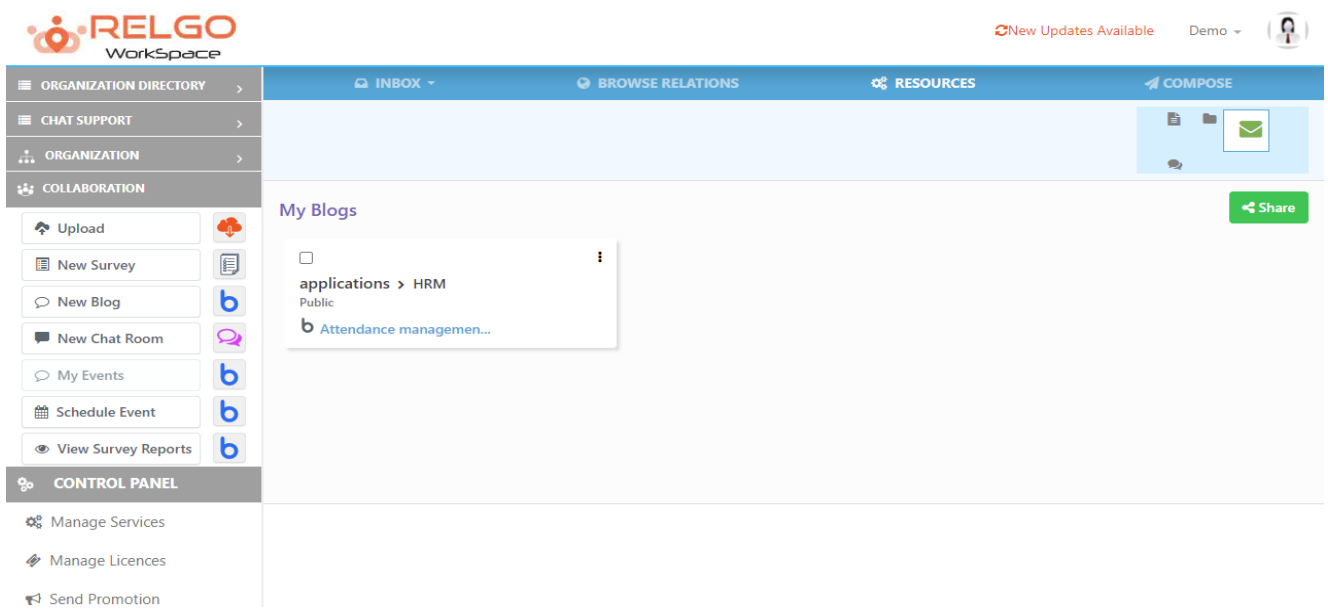

## **To Edit Blog:**

To Edit the blog, click on menu icon on the respective blog & click on edit.

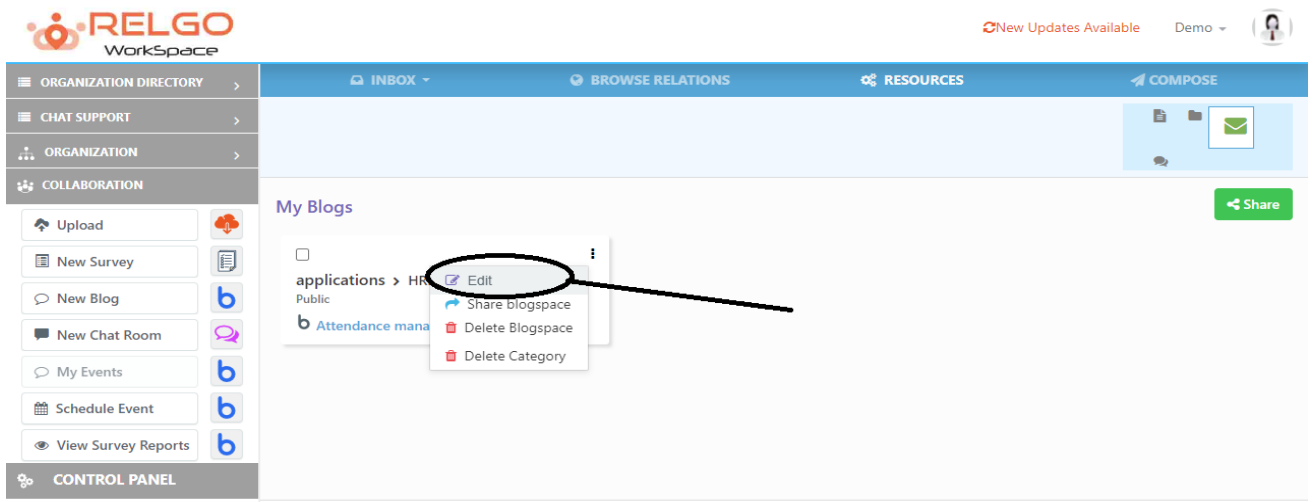

The below screen is displayed after clicking on edit. One can edit the blogspace name Or Category name in this section.

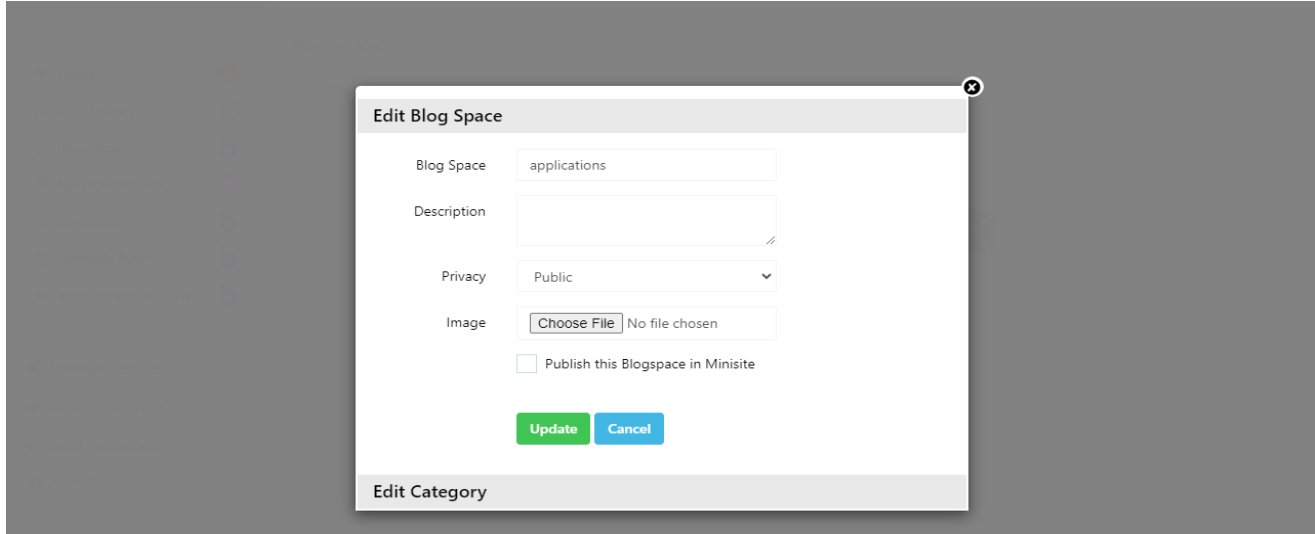

After changing the blogspace & category, click on update button.